# <span id="page-0-0"></span>INFO1 – A LATEX alapjai

#### Wettl Ferenc

#### 2016-10-11

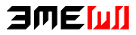

#### <span id="page-1-0"></span>**[Bevezetés](#page-1-0)**

#### [TEX és L](#page-3-0)ATEX

- [Az alapok](#page-4-0)
- [Szerkesztés, fordítás, megtekintés](#page-10-0)
- [Dokumentumformátumok a fordítás kimenete](#page-13-0)

#### **3** A LAT<sub>E</sub>X programnyelv alapelemei

- $\blacksquare$  T<sub>F</sub>X és LAT<sub>F</sub>X dokumentum
- [Karakterek, betűk, kódkészletek](#page-27-0)
- [A dokumentum fejezetekre osztása](#page-38-0)
- [Generált elemek, utalások, hivatkozások](#page-40-0)
- **Hogyan** írunk magyarul
- [Úszó objektumok ábrák, képek](#page-51-0)
- [Úszó objektumok táblázatok](#page-54-0)

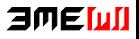

## <span id="page-2-0"></span>Amit megtanulunk

- TEX, LATEX alapjai, különböző disztribúciók
- Dokumentum szerkesztése, fordítása, megtekintése
- Dokumentumformátumok (dvi, pdf)
- **ELATEX-forrás szerkezete**
- A szóközök használata
- A használható karakterek és a 10 speciális karakter
- Belső és input kódkészlet
- **Dokumentum fejezetezése**
- Generált elemek
- **Magyar nyelvi specialitások**

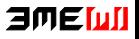

#### <span id="page-3-0"></span>**[Bevezetés](#page-1-0)**

## 2 T<sub>F</sub>X és LAT<sub>F</sub>X

- [Az alapok](#page-4-0)
- [Szerkesztés, fordítás, megtekintés](#page-10-0)
- [Dokumentumformátumok a fordítás kimenete](#page-13-0)

#### **3** A LAT<sub>E</sub>X programnyelv alapelemei

- $\blacksquare$  T<sub>F</sub>X és LAT<sub>F</sub>X dokumentum
- [Karakterek, betűk, kódkészletek](#page-27-0)
- [A dokumentum fejezetekre osztása](#page-38-0)
- [Generált elemek, utalások, hivatkozások](#page-40-0)
- **[Hogyan írunk magyarul](#page-49-0)**
- [Úszó objektumok ábrák, képek](#page-51-0)
- [Úszó objektumok táblázatok](#page-54-0)

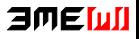

#### <span id="page-4-0"></span>**[Bevezetés](#page-1-0)**

#### 2 T<sub>F</sub>X és LAT<sub>F</sub>X

#### $\blacksquare$  [Az alapok](#page-4-0)

■ [Szerkesztés, fordítás, megtekintés](#page-10-0)

[Dokumentumformátumok – a fordítás kimenete](#page-13-0) m.

#### **3** A LAT<sub>E</sub>X programnyelv alapelemei

- $\blacksquare$  T<sub>F</sub>X és LAT<sub>F</sub>X dokumentum
- [Karakterek, betűk, kódkészletek](#page-27-0)
- [A dokumentum fejezetekre osztása](#page-38-0)
- [Generált elemek, utalások, hivatkozások](#page-40-0)
- **Hogyan** írunk magyarul
- [Úszó objektumok ábrák, képek](#page-51-0)
- [Úszó objektumok táblázatok](#page-54-0)

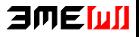

# <span id="page-5-0"></span>TEX

- T<sub>E</sub>X: (betű)szedő rendszer, szabad szoftver.
- **Készítette**: 1977 1978: Donald E. Knuth stanfordi matematikus (miután "A számítógép-programozás művészete" című műve második kiadásának kefelenyomatát meglátta). 1989-ben befagyasztotta: ez a TEX3, azóta csak hibajavítások, verziószáma most 3.1415926
- **Tartozékok**: makronyelv, fontleíró METAFONT nyelv (ver. 2.718281), Computer Modern fontkészlet.
- **A szó jelentése, kiejtése**: A T<sub>F</sub>X szó a művészet jelentésű görög  $\tau \in \mathcal{E} \nu \eta$  – nagybetűkkel TEXNH – szó első három betűje. Kiolvasva "techné" (újgörögül "techni"), így a TFX "tech"-nek ejtendő. Ötlet: művészet – text (szöveg) – technika.
- **Márkajel**: TEX, szövegfájlban TeX.
- **Makrocsomagok**: LAT<sub>E</sub>X(Leslie Lamport a "képletigényes" tudományos publikálásban de facto standard), ConTEXt (Hans  $Hagen$ , LuaT<sub>F</sub>X, X<sub>T</sub>T<sub>F</sub>X,... 月间目的儿

<span id="page-6-0"></span>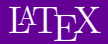

- **LATEX 2.09**: első publikus változat, 1985, Leslie Lamport (visszavonulása után megalakult a  $LATFX3$  csoport)
- L<sup>A</sup>TEX 2<sub> $\varepsilon$ </sub>: 1994 (a L<sup>A</sup>TEX<sup>3</sup> előzetes verziója).
- **LATEX** kiejtése: "latech" vagy "létech", LATEX 2<sub>2</sub> "latech-kettő-e" (a "latex" (kaucsuktej) szótól a  $\mathbb{F}$ FX márkajel különbözteti meg).
- **Márkajel**: LATEX, LATEX 2<sub>6</sub>, szövegfájlban LaTeX, LaTeX2e.

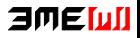

# <span id="page-7-0"></span>A LATEX előnyei

A LATEX előnyeiről lásd <http://www.nitens.org/taraborelli/latex>

- nyomdai minőségű kimenet;
- nyelve egyszerű, programmal generálható; bármely szövegszerkesztő jó (sokukban van támogatás, pl. szintaxis színezés, grafikus felület,. . . );
- nyelve a dokumentum **logikai struktúrájának** leírását szolgálja (⇔ vizuális szerkesztés), de a vizuális megjelenés is szabályozható;
- automatizmusok (irodalom-, tartalomjegyzék, határozott névelő...);
- matematikai formulák a legmagasabb tipográfiai színvonalon;
- számtalan programcsomag speciális feladatokra;
- forráskódja nyílt;
- fut szinte minden számítógéptípus minden operációs rendszerén a legmagasabb hordozhatóság mellett;
- sok nemzeti nyelvet támogat, többnyelvű dokumentumok is szerkeszthetők (a magyar nyelvet kimagasló módon támogatja Szabó **AMENI** Péternek köszönhetően).

# <span id="page-8-0"></span>A LATEX (TEX) hátrányai

- bizonyos feladatokban körülményesebb, mint a szokásos WYSIWYG\* rendszerekben;
- egy dokumentum kinézeti tervének megváltoztatása vagy új terv készítése nehéz, a LATEX parancsai mellett a TEX mély ismeretét is igényli;
- a hibaüzenetek megértése, a hibák kijavítása időnként komoly feladatot jelent;
- nyelvéből hiányzanak olyan képességek, melyeket egy modern programnyelvtől megkövetelhetünk.

\* **WYSIWYG**: What You See Is What You Get (pl. WORD) WYSIWYM: What You See Is What You Mean (pl. LyX, Scientific Word) WYSIAYG: What You See Is All You Get (pl. WORD???)

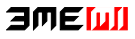

# <span id="page-9-0"></span>A TEX-rendszer elérése, megismerése

#### **■ Disztribúciók**

- WINDOWS: MiKTeX [\(http://miktex.org\)](http://miktex.org)
- LINUX: TeXLive  $(http://www.tug.org/texlive/$
- MACINTOSH: MacTeX TeXLive alapú [\(http://www.tug.org/mactex\)](http://www.tug.org/mactex)

#### Kiindulópontok

- CTAN (Comprehensive TeX Archive Network): <http://www.ctan.org/>
- TUG honlapja: <http://www.tug.org>
- $\blacksquare$  Magyar LATEX oldal: <http://www.math.bme.hu/latex>
- **Könyvek** 
	- Knuth: The TEXbook. Addison-Wesley, 1986. (letölthető)
	- Wettl Ferenc, Mayer Gyula, Szabó Péter: LATEX kézikönyv, Panem, 2004. (első fejezete letölthető [http://math.bme.hu/latex/lakk.html\)](http://math.bme.hu/latex/lakk.html)

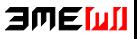

#### <span id="page-10-0"></span>**[Bevezetés](#page-1-0)**

#### 2 T<sub>F</sub>X és LAT<sub>F</sub>X

#### ■ [Az alapok](#page-4-0)

■ [Szerkesztés, fordítás, megtekintés](#page-10-0)

[Dokumentumformátumok – a fordítás kimenete](#page-13-0) m.

#### **3** A LAT<sub>E</sub>X programnyelv alapelemei

- $\blacksquare$  T<sub>F</sub>X és LAT<sub>F</sub>X dokumentum
- [Karakterek, betűk, kódkészletek](#page-27-0)
- [A dokumentum fejezetekre osztása](#page-38-0)
- [Generált elemek, utalások, hivatkozások](#page-40-0)
- **[Hogyan írunk magyarul](#page-49-0)**
- [Úszó objektumok ábrák, képek](#page-51-0)
- [Úszó objektumok táblázatok](#page-54-0)

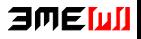

## <span id="page-11-0"></span>Szerző, tipográfus, szedő, szerkesztő

- A könyvírás klasszikus fázisai:
	- a szerző megírja művét,
	- **l**ektorálás,
	- tipográfus elkészíti a könyv kinézeti tervét,
	- szedés,
	- **■** nyomtatás,
	- szerkesztő irányítja a folyamatot.
- **Probléma**: A nagy tudású dokumentumszerkesztő programokkal a szerző is elő tud állítani nyomdakész (camera ready) művet, de a szerző nem ért a tipográfus és a szedő munkájához (a felhasználói felületen a szerzői és a tipográfusi parancsok ömlesztve szerepelnek).
- **Megoldás**: A vizuális megjelenés megtervezésének és a mű megírásának, azaz a tipográfusi és a szerzői munkának világos szétválasztása. A LATEX erre alkalmas: megadjuk a címet, a szerzőt, megadjuk, hogy mit emeljen ki, de nem törődünk azzal, hogy hogy<br>néz ki néz ki.

# <span id="page-12-0"></span>T<sub>F</sub>X/LAT<sub>F</sub>X editorok

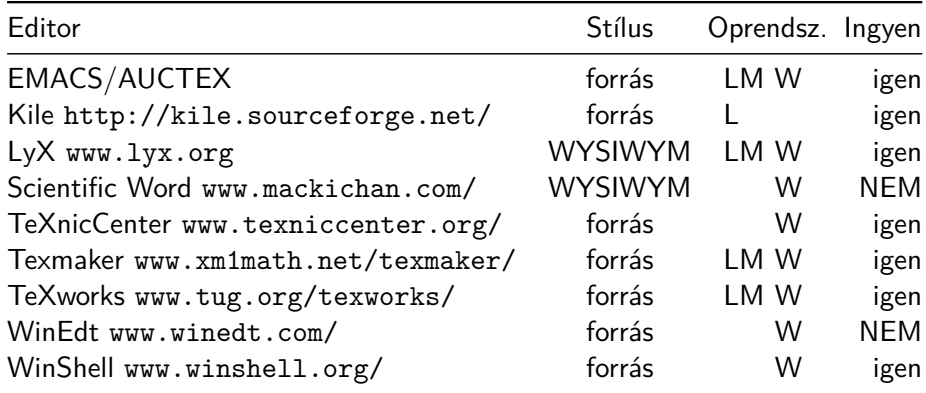

TFX/LATEX szintaxis színezést a legtöbb értelmes editor tud (gedit, kate,. . . ).

#### <span id="page-13-0"></span>**[Bevezetés](#page-1-0)**

## 2 T<sub>F</sub>X és LAT<sub>F</sub>X

■ [Az alapok](#page-4-0)

■ [Szerkesztés, fordítás, megtekintés](#page-10-0)

■ [Dokumentumformátumok – a fordítás kimenete](#page-13-0)

#### **3** A LAT<sub>E</sub>X programnyelv alapelemei

- $\blacksquare$  T<sub>F</sub>X és LAT<sub>F</sub>X dokumentum
- [Karakterek, betűk, kódkészletek](#page-27-0)
- [A dokumentum fejezetekre osztása](#page-38-0)
- [Generált elemek, utalások, hivatkozások](#page-40-0)
- **Hogyan** írunk magyarul
- [Úszó objektumok ábrák, képek](#page-51-0)
- [Úszó objektumok táblázatok](#page-54-0)

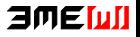

## <span id="page-14-0"></span>DVI (.dvi divice independent) – a PDF kiszorította

- Általános, eszköztől független fájlformátum.
- Nem tartalmazza a TEX fájlban beillesztett képeket és a felhasznált fontokat. A megjelenítésnél rendelkezésre kell állnia az adott gépen mindennek.
- Gyorsan fordít, támogatja az *inverse search* technikát.
- Megjelenítők: YAP (Windowsra), kdvi, evince, xdvi (Linuxra).
- Házit nem fogadunk el ebben.

## <span id="page-15-0"></span>PDF (.pdf Portable Document Format)

- A PostScript továbbfejlesztéséből született (Adobe)
- Tartalmaz mindent, ami a megjelenítéshez, nyomtatáshoz kell. Hordozható.
- Tartalmazhat nyomtatási útmutatást, kulcsszavakat a kereséshez, indexeléshez, interaktív hiperlinkekeket, animációt, videót, stb.
- Elterjedt szabvány.
- Beilleszthetünk jpeg, png, pdf képeket.
- Ebben kérjük a házi feladatot.
- Megjelenítők: Acrobat Reader, Adobe Reader/acroread (Windowsra, Linuxra, Macintoshra), evince, kpdf, xpdf (Linuxra)

## <span id="page-16-0"></span>Fordítás, megtekintés

\$ pdflatex testlatex.tex This is pdfTeXk, Version 3.141592-1.40.3 (Web2C 7.5.6) ... Babel  $\langle v3.8h \rangle$  and hyphenation patterns for english, usenglishm dumylang, nohyphenation, hungarian, ukenglish, loaded. ... Output written on testlatex.pdf (1 page, 5644 bytes). Transcript written on testlatex.log. \$ evince testlatex.pdf &

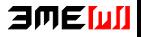

## <span id="page-17-0"></span>Hibaüzenet

```
! Undefined control sequence.
l.35 \Na
         lássuk!
?
```

```
Hiba a 35. sorban, erre válasz lehet:
q ENTER: folytassa hibaüzenet nélkül.
x ENTER: szakítsa meg a fordítást.
? ENTER: mit lehet válaszolni?
```
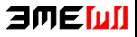

#### <span id="page-18-0"></span>**[Bevezetés](#page-1-0)**

## TEX és **LATEX**

- [Az alapok](#page-4-0)
- [Szerkesztés, fordítás, megtekintés](#page-10-0)
- [Dokumentumformátumok a fordítás kimenete](#page-13-0)

#### **3** A LAT<sub>E</sub>X programnyelv alapelemei

- $\blacksquare$  T<sub>F</sub>X és LAT<sub>F</sub>X dokumentum
- [Karakterek, betűk, kódkészletek](#page-27-0)
- [A dokumentum fejezetekre osztása](#page-38-0)
- [Generált elemek, utalások, hivatkozások](#page-40-0)
- **[Hogyan írunk magyarul](#page-49-0)**
- [Úszó objektumok ábrák, képek](#page-51-0)
- [Úszó objektumok táblázatok](#page-54-0)

#### <span id="page-19-0"></span>**[Bevezetés](#page-1-0)**

## 2 T<sub>F</sub>X és LAT<sub>F</sub>X

- [Az alapok](#page-4-0)
- [Szerkesztés, fordítás, megtekintés](#page-10-0)
- [Dokumentumformátumok a fordítás kimenete](#page-13-0) m.

#### **3** A LAT<sub>E</sub>X programnyelv alapelemei

#### $\blacksquare$  T<sub>F</sub>X és LAT<sub>F</sub>X dokumentum

- [Karakterek, betűk, kódkészletek](#page-27-0)
- [A dokumentum fejezetekre osztása](#page-38-0)
- [Generált elemek, utalások, hivatkozások](#page-40-0)
- [Hogyan írunk magyarul](#page-49-0)
- [Úszó objektumok ábrák, képek](#page-51-0)
- [Úszó objektumok táblázatok](#page-54-0)

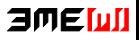

# <span id="page-20-0"></span>A TEX nyelve

#### Hello World! \bye

Hello World!

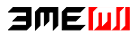

<span id="page-21-0"></span>Egy másik példa (egy TEX-makróval):

Simple maths:  $a+b$ \$,  $\sqrt{1+\sqrt{1+1+x}}$ .  $$$  \sum  ${n=1}^{\infty } {1\over n^2} = {\pi^2\over 6}.$ 

\def\haakkor #1 => #2.{Ha #1, akkor #2.} \haakkor esik => otthon maradunk.

\bye

Simple maths:  $a+b$ ,  $\sqrt{1+b^2}$ √  $1 + x$ .

$$
\sum_{n=1}^{\infty} \frac{1}{n^2} = \frac{\pi^2}{6}.
$$

Ha esik, akkor otthon maradunk.

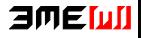

## <span id="page-22-0"></span>Egy LATEX-dokumentum szerkezete

```
\documentclass{article} % dokumentumosztály: article, book,...
                      % preambulum
\begin{document}
 Hello world! % a dokumentum teste document környezetben
\end{document}
```
A következők is lehetségesek, de sose tegyük!

\documentclass{article}\begin{document}Hello world!\end{document}

\documentclass{article} \begin{document} Hello **world!** \end{document}

**Szóközök használata**: tetszőleges számú szóköz és tab karakter, valamint legföljebb egy újsor karakter sorozata egy szóközzel ekvivalens, új bekezdést jelent, ha legalább két újsor karakter van benne, a sor eleji szóközök és tab karakterek nem számítanak.

## amemi

## <span id="page-23-0"></span>Egy LATEX-dokumentum szerkezete – további részletek

```
\documentclass[11pt]{article} % dokumentumosztály opciókkal
                           %%%%%%% PREAMBULUM
\usepackage[T1]{fontenc} % belső fontkódolás
\usepackage[utf8]{inputenc} % input kódrendszer
\usepackage[magyar]{babel} % magyar nyelvhez
\usepackage{amsmath,graphicx} % matematikai és grafikai képességek
\title{Első művem} % Cím
\mathcal{S} \author\{Kov \ans József\}\date{2009. október 19.} % Dátum
\begin{document} %%%%%%% DOKUMENTUM TESTE
\maketitle % címrész kiírása
                           \tableofcontents % tartalomjegyzék
                            %
\section{Bevezetés} % szakasz címe
                            %
Ez itt az első művem szövege. % szöveg
                            %
\end{document} %%%%%%% VÉGE
```
日の日かり

<span id="page-24-0"></span>**\documentclass{book}**

```
\title{Nonsense Novels}
\author{Stephen Leacock}
\date{1911}
```

```
\begin{document}
\maketitle
```
**\chapter\*{Gertrude the Governess}**

**It was a wild and stormy night on the West Coast of Scotland. This, however, is immaterial to the present story, as the scene is not laid in the West of Scotland. For the matter of that the weather was just as bad on the East Coast of Ireland.**

**But the scene of this narrative is laid in the South of England and ...**

**\end{document}**

#### 月四日回儿

```
\documentclass{book}
```

```
\usepackage[T1]{fontenc}
\usepackage[utf8]{inputenc}
\usepackage[magyar]{babel}
```

```
\title{A rejtély titka}
\author{Stephen Leacock\\Fordította: Karinthy Frigyes}
\date{1911}
```

```
\begin{document}
\maketitle
```

```
\chapter*{Gertrúd, a nevelőnő}
```
**Vad, viharos éjszaka dühöngött Skócia nyugati partjai fölött. Ezen történetünk szempontjából ugyan ennek különösebb jelentősége nincsen, miután történetünk nem Skócia nyugati partjain játszódik, hanem Írország keleti partjain. De azért ott is elég rossz idő volt.**

#### **\end{document}**

#### 日の日かり

## <span id="page-26-0"></span>Dokumentumosztályok

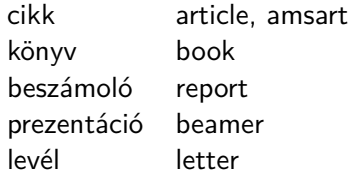

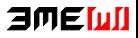

#### <span id="page-27-0"></span>**[Bevezetés](#page-1-0)**

## 2 T<sub>F</sub>X és LAT<sub>F</sub>X

- [Az alapok](#page-4-0)
- [Szerkesztés, fordítás, megtekintés](#page-10-0)
- [Dokumentumformátumok a fordítás kimenete](#page-13-0) m.

#### **3** A LAT<sub>E</sub>X programnyelv alapelemei

 $\blacksquare$  T<sub>F</sub>X és LAT<sub>F</sub>X dokumentum

#### [Karakterek, betűk, kódkészletek](#page-27-0)

- [A dokumentum fejezetekre osztása](#page-38-0)
- [Generált elemek, utalások, hivatkozások](#page-40-0)
- [Hogyan írunk magyarul](#page-49-0)
- [Úszó objektumok ábrák, képek](#page-51-0)
- [Úszó objektumok táblázatok](#page-54-0)

## 日の目面

## <span id="page-28-0"></span>A 10 speciális jelentésű karakter

Alaphelyzetben az ASCII karaktereket használhatjuk: angol ábécé kisés nagybetűi, a számok, a szóköz, a sorvége jel, a tabulátor (tab) karakter és az alábbi írásjelek és speciális karakterek:

. , : ; ! ? ' ' " @ - + = \* / ( ) [ ]  $\blacksquare$  T1 belső kódolás esetén még három jel használható: < > | **10 speciális jelentésű nyomtatható ASCII karakter:** \ { } % \$ & # \_ ^ ~

Megjelenítésük **escape** karakterrel 7 esetben (elé tett repjellel):

 $\backslash$  {  $\backslash$  }  $\backslash$   $\%$   $\backslash$  \$  $\backslash$  &  $\backslash$  #  $\backslash$ 

- A többi esetben paranccsal:
	- \ \textbackslash \$\backslash\$
	- ^ \textasciicircum \^{}
	- ~ \textasciitilde \~{} \$\sim\$
- Példa: 10\$-t nyert, mert a B&C boltjaiban 50%-kal kevesebbet<br>fizetett fizetett.

## <span id="page-29-0"></span>Speciális jelentésű karakterek: \, %, \$

## **A \ jel (repjel): parancskezdő karakter**

- Az **alfabetikus parancsok** \ jelből és alfabetikus jelekből állnak.
- A **kétjeles parancsok** a \ jelből és egy nem-alfabetikus jelből állnak. Pl. a  $\backslash$ ' parancs vesszőt tesz az utána következő betűre ( $\backslash$ 'o = ó).
- A **csillagos parancsok**, a csillag nélküli parancs működését kicsit módosítják. Pl. a \\ új sort kezd, a \\\* ugyancsak, de nem engedi, hogy ott a  $\text{E}\rightarrow$  új oldalt kezdjen. A \chapter új fejezetet kezd egy könyvben, a \chapter\* is, de nem ad a fejezetnek sorszámot.

#### **A % jel: megjegyzések**

- Ami egy sorban a % jel és a sor vége között van, csak megjegyzés, beleértve még a sorvége jelet is.
- homo%i

usion

## **A \$ jel: sorközi matematikai képletek**

 $\ast$ -b\_n^3\$,  $\ast$ \sqrt[3]{27}\$,  $2^10$ \ne10^3\$:

$$
a+b_n^3, \sqrt[3]{27}, 2^{10} \neq 10^3
$$

3ME 00

## <span id="page-30-0"></span>Speciális jelentésű karakterek: {, } – blokk létrehozása

- A karakterek és a parancsszavak tovább nem bontható blokkok.
- $\frac{1}{2}, \frac{1}{2}, \frac{1}{2} \frac{1}{2} \frac{1}{2} \frac{1}{2}$  $\frac{1}{2}, \frac{1}{2}$  $\frac{1}{2}, \frac{a}{b}$  $\frac{a}{b}$ ,  $\frac{a}{b}$ b
- $\frac{123}{\frac{23}{\$ :  $\frac{1}{2}\$  $\frac{1}{2}3, \frac{12}{3}$  $\frac{12}{3}, \frac{1}{23}$ 23
- 1\textsuperscript {st}: 1<sup>st</sup>, 1\textsuperscript st: 1<sup>s</sup>t
- \fracab eredménye hibaüzenet!
- Opcionális blokk szögletes zárójellel, pl. \$\sqrt{23}\$: √ 23, \$\sqrt[3]{23}\$: √3 23
- Blokkot jelöl ki a *környezet* is: \begin{*név} szöveg* \end{*név}*
- $\blacksquare$  \H (H, mint Hungarian umlaut) két vesszőt tesz az argumentumára, pl.  $\H{o}, \ H_{G}$ o},  $\H_{L}$ o: ő (A harmadik esetben kell a szóköz!)
- A kétjeles parancsoknál nem kell a parancs után szóközt tenni: \'o, \'{o}, \'␣o, \'␣{o} eredménye ó betű.
- A blokkok **nem keresztezhetik egymást**, ilyen nincs:
	- $\{ \ldots \begin{bmatrix} \text{small} \} \ldots \end{bmatrix}$ ... $\end{bmatrix}$  and  $\{ \text{small} \}$

日の目の川

## <span id="page-31-0"></span>Speciális jelentésű karakterek

- **&** a táblázatok oszlophatároló jele,
- **#** a makrodefiníciókban #1, #2 az első második argumentumot jelenti,
- ~ a törhetetlen szóköz: mondatkezdő "A" után és nevekben, pl. A~tegnapi..., Egerváry~J.

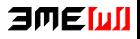

## <span id="page-32-0"></span>Repülő ékezetek, speciális karakterek

- Repülő ékezet: a'rvi'ztu"ro" tu:ko:rfu'ro'ge'p.
- 123-jelölés: a1rvi1ztu3ro3 tu2ko2rfu1ro1ge1p.
- $\blacksquare$  T<sub>F</sub>X: \'arv\'izt\H{u}r\H{o} t\"uk\"orf\'ur\'og\'ep.
- ó \'o õ \~o ¯o \=o o \b{o} ˘o \u{o} ı \i ¯ ò \'o ô \^o o˙ \.o o¸ \c{o} ˇo \v{o} ȷ \j  $\ddot{o} \lor o$   $\ddot{o} \lor H\{o\}$   $\ddot{o} \lor H\{o\}$   $\ddot{o} \lor H\{o\}$
- Példák: Bakı, La Coruña, Korçë, Nîmes, Rīga

Bak\i, La Coru\~na, Kor\c{c}\"e, N\^imes, R\={\i}ga

- $\Box$  Øø\O\o SSB\SS\ss Åå\AA\aa Ł ł \L\l Æ æ \AE\ae Œ œ \OE\oe
- Helsingør, Gießen, Årdal, Łódż, Grœnland

Helsing{\o}r Gie{\ss}en {\AA}rdal \L\'od\.z Gr{\oe}n

## <span id="page-33-0"></span>Az input kódkészlete, az inputenc csomag (latin2, utf8)

```
\documentclass{article}
\usepackage[latin2]{inputenc}
\begin{document}
 Dúlt árvíz, tűzvész, jött gümőkór.
\end{document}
```

```
\documentclass{article}
\usepackage[utf8]{inputenc}
\begin{document}
 Dúlt árvíz, tűzvész, jött gümőkór.
\end{document}
```
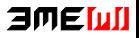

## <span id="page-34-0"></span>Az európai belső kódkészlet: T1

- A TEX belső kódkészlete nincs minden nyelv minden karakterére felkészülve, még az európaiakéra sem! Ez az **OT1** kódkészlet (old text).
- A **T1** az európai nyelveket tudja. Ha magyarul írunk, mindig adjuk meg a

\usepackage[T1]{fontenc}

parancsot! Ez a szavak **elválasztásához** is kell!

■ T1-ben új karakterek is elérhetők:  $D \D H D \D J D \NG P \TH L \v{L} t \v{t} o \k{o}$  $\delta \dh$  đ \dj n \ng b \th l' \v{1} d' \v{d} Częstochowa, Piešťanyi, Ðurđevac, Seyðisfjörður, Þórshöfn,

Cz\k{e}stochowa, Pie\v{s}\v{t}anyi, {\DJ}ur{\dj}evac, Sey{\dh}isfj\"or{\dh}ur, \TH\'orsh\"ofn amemi

## <span id="page-35-0"></span>Ligatúrák

Ligatúrán betűknek a szokásosnál szorosabb összekötését értik. Pl. a TEX 5 f-ligatúrát ismer: 'fi', 'fl', 'ff', 'ffi', 'ffl'.

# $\Box$  ff fi fl ffi ffl  $\Box$  ff fi fl ffi ffl ff fi fl ffi ffl ff fi fl ffi ffl

Puff! Oda a maffia mafla fia!

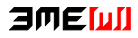

## <span id="page-36-0"></span>Idézőjelek:

- Amerikai nyitó idézőjel felső 66, a záró felső 99 formájú, a belső nyitó idézőjel 6, míg a záró 9 formájú. Az angolban épp fordítva.
- Amerikai szokás szerint ellentétben a magyarral vagy az angollal az írásjelek becsúsznak az idézőjelen belülre: " 'Yes,' he said."
- **magyar:** "xxx »yy 'zzz' yy« xxx" amerikai: "xxx 'yy' xxx" angol: 'xxx "yy" xxx'  $n$ émet: "xx ,yy' xx"; »xx ,yy' xx« francia: « xxx « yyy » xxx »

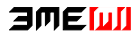

## <span id="page-37-0"></span>Kötőjel, gondolatjel: -, --, ---, három pont

- **Kötőjel: -** (elválasztójel, diviz, hyphen) levegő-mintavétel, orrán-száján, gép- és gyorsíró, betűtípus és -méret, kétezer-három, Konkoly-Thege, Arany-patak-völgy, egy-két ember, 5-6 éves, tudod-e, József Attila-díj, sakk-kör, Edinburgh-ból.
- **Nagykötőjel: --** (nagykötőjel, félkvirtmínusz, en dash) **15–21. oldal**, 1848–49-es, Párizs–Dakar, kelet–nyugati, TU–154, brazil–magyar meccs, **Cauchy–Peano-tétel:** Cauchy--Peano-tétel
- **Magyarban ez a jel a gondolatjel is**, előtte utána szóköz.
- **Gondolatjel angolban ---** (kvirtmínusz, em dash), magyarban nem! An em dash—like so—or a spaced em dash — like so — or a spaced en dash  $-$  like so  $-$  can be seen in contemporary publications.
- **a** b -- c --- d, \$a-b\$ eredménye: a b c d,  $a b$
- **Három pont, hármaspont, ellipses** Ha ezt írjuk: ... \dots, ezt kapjuk: ... ...

3ME 00

#### <span id="page-38-0"></span>**[Bevezetés](#page-1-0)**

## 2 T<sub>F</sub>X és LAT<sub>F</sub>X

- [Az alapok](#page-4-0)
- [Szerkesztés, fordítás, megtekintés](#page-10-0)
- [Dokumentumformátumok a fordítás kimenete](#page-13-0) m.

#### **3** A LAT<sub>E</sub>X programnyelv alapelemei

- $\blacksquare$  T<sub>F</sub>X és LAT<sub>F</sub>X dokumentum
- [Karakterek, betűk, kódkészletek](#page-27-0)

#### ■ [A dokumentum fejezetekre osztása](#page-38-0)

- [Generált elemek, utalások, hivatkozások](#page-40-0)
- [Hogyan írunk magyarul](#page-49-0)
- [Úszó objektumok ábrák, képek](#page-51-0)
- [Úszó objektumok táblázatok](#page-54-0)

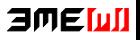

## <span id="page-39-0"></span>Címrendszer, fejezetezés

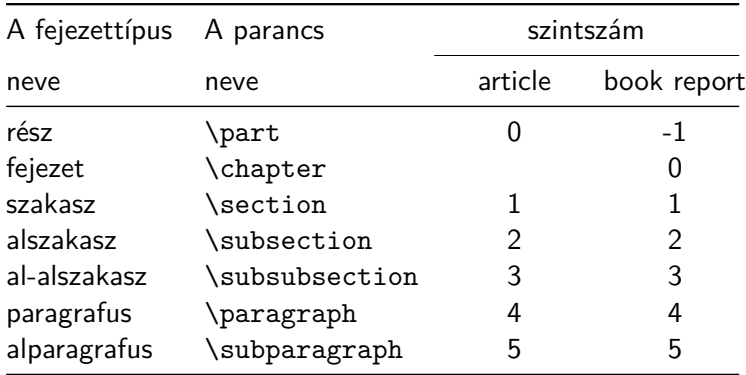

milyen mélységig sorszámozódjanak a címek: \setcounter{secnumdepth}{2}

milyen mélységig kerüljenek bele a tartalomjegyzékbe: \setcounter{tocdepth}{2}

amemi

#### <span id="page-40-0"></span>**[Bevezetés](#page-1-0)**

## 2 T<sub>F</sub>X és LAT<sub>F</sub>X

- [Az alapok](#page-4-0)
- [Szerkesztés, fordítás, megtekintés](#page-10-0)
- [Dokumentumformátumok a fordítás kimenete](#page-13-0) m.

#### **3** A LAT<sub>E</sub>X programnyelv alapelemei

- $\blacksquare$  T<sub>F</sub>X és LAT<sub>F</sub>X dokumentum
- [Karakterek, betűk, kódkészletek](#page-27-0)
- [A dokumentum fejezetekre osztása](#page-38-0)
- [Generált elemek, utalások, hivatkozások](#page-40-0)
- [Hogyan írunk magyarul](#page-49-0)
- [Úszó objektumok ábrák, képek](#page-51-0)
- [Úszó objektumok táblázatok](#page-54-0)

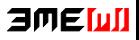

## <span id="page-41-0"></span>Generált szavak

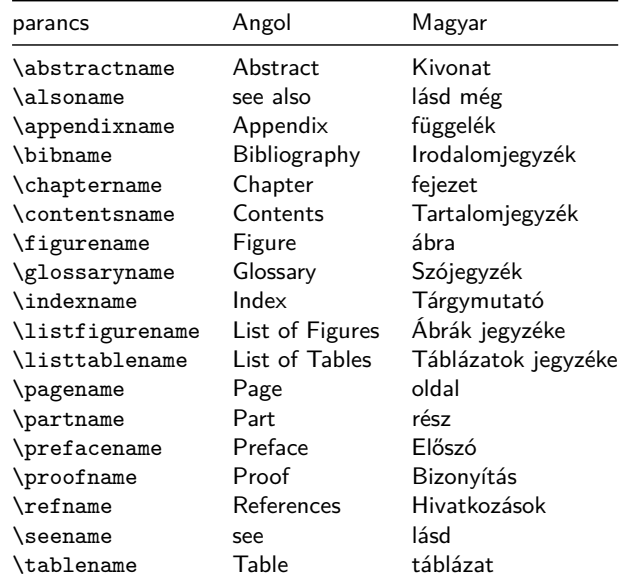

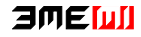

## <span id="page-42-0"></span>Utalások

- $\blacksquare$  címke elhelyezése egy megjelölendő helyre: \label.
- konvenció: chapters (cha), sections (sec), subsections (sub), equations (eq), tables (tab), figures (fig), pictures (pic),...

például

\chapter{Introduction to running}\label{cha:intro} \section{First steps}\label{sec:first}

- \label{eq:Cauchy}, \label{tab:income}, \label{pic:buli},  $\langle$ label{fig:sin(x)/x},
- utalás a megjelölt helyekre: \ref, \pageref
- We explained all these things in the chapter \ref{cha:intro} on the page \pageref{cha:intro}.

We explained all these things in the chapter 1 on the page 23.

## amemi

## <span id="page-43-0"></span>Jegyzetek

- **L**ábjegyzet<sup>1</sup> kerül ide.
	- Lábjegyzet\footnote{lábjegyzet} kerül ide.
- Széljegyzet (könyvoldalon itt nem):
	- Széljegyzet\marginpar{széljegyzet} kerül a margóra.

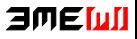

<sup>1</sup>lábjegyzet

## <span id="page-44-0"></span>Jegyzékek

- Tartalomjegyzék: \tableofcontents, ábrák jegyzéke: \listoffigures, táblázatok jegyzéke: \listoftables
- A tartalomjegyzék mélységének befolyásolása: \setcounter{tocdepth}{4}
- A tartalomjegyzékhez fűzés: \section\*{Előszó}

\addcontentsline{toc}{section}{Előszó}

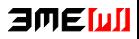

## <span id="page-45-0"></span>Irodalomjegyzék

Irodalomjegyzék a prezentáción:

Donald E. Knuth, The T<sub>F</sub>Xbook, Addison-Wesley, Reading, 1984.

Leslie Lamport, LAT<sub>F</sub>X A Document Preparation System, 2nd ed. Addison-Wesley, 1994.

Ugyanez a kód cikkben [1], [2] generált címkével kezdődik. A kód:

\begin{thebibliography}{9} \bibitem{textbook} Donald E. Knuth, \textit{The \TeX book}, Addison-Wesley, Reading, 1984. \bibitem{latexbook} Leslie Lamport, \textit{\LaTeX\ A Document Preparation System}, 2nd ed. Addison-Wesley, 1994. \end{thebibliography}

Könyvbeli irodalomjegyzékre hivatkozás módjai:

Lásd Knuth könyvében \cite[120.\oldal]{textbook}. Lásd \acite{latexbook} könyvben.

日の目面

<span id="page-46-0"></span>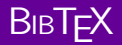

```
\documentclass{article}
\begin{document}
   The book \cite{book}, and the \cite{art}.
   \bibliography{mybib}
   \bibliographystyle{plain}
\end{document}
```
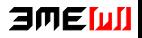

## <span id="page-47-0"></span>BibT<sub>F</sub>X 2.

A mybib.bib fájl tartalma:

```
@article{art,
   author = \{\text{Almond}, \text{W. E.} \text{ and Biggs, A. D.}\},\title = {Title of article},
  year = {1983},journal = {Journal of Something},
  volume = \{10\}.
  number = {2}.pages = {347--359}}
@book{book,
  author = "Joe Smith and Tom Johns",
 title = "Title of the book",
  publisher = "Nice books",
 year = 2010,}
```
月间目的儿

## <span id="page-48-0"></span>Index

```
\documentclass{article}
\makeindex
\begin{document}
 Ez a szó\index{szó} bekerül az indexbe.
  \input{file.ind} %<<ide kerül az index
\end{document}
```
Angol szöveg esetén a fordítás után makeindex file, magyar szöveg esetén husort.pl file, majd még egy fordítás.

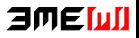

#### <span id="page-49-0"></span>1 [Bevezetés](#page-1-0)

## 2 T<sub>F</sub>X és LAT<sub>F</sub>X

- [Az alapok](#page-4-0)
- [Szerkesztés, fordítás, megtekintés](#page-10-0)
- [Dokumentumformátumok a fordítás kimenete](#page-13-0) m.

#### **3** A LAT<sub>E</sub>X programnyelv alapelemei

- $\blacksquare$  T<sub>F</sub>X és LAT<sub>F</sub>X dokumentum
- [Karakterek, betűk, kódkészletek](#page-27-0)
- [A dokumentum fejezetekre osztása](#page-38-0)
- [Generált elemek, utalások, hivatkozások](#page-40-0)

#### **[Hogyan írunk magyarul](#page-49-0)**

- [Úszó objektumok ábrák, képek](#page-51-0)
- [Úszó objektumok táblázatok](#page-54-0)

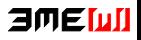

## <span id="page-50-0"></span>A magyar babel

- párbeszédekhez: \mond
- határozott névelő kiválasztása: \label, \ref, \pageref, \aref, \apageref, \Aref, \Apageref,
- $\blacksquare$  \az, \Az bármely szó, paranccsal generált szó elé.
- toldalékolás: 42-es 42-ed 42-edik 42-en 42-t 42-en 42-nél 42-vel 42-höz 42-ben 42-nek 42-be 42-re 42-től 42-ről 42-ször 42-eset 42-edszer 42-ediknél \told42+as{} \told42+ad{} \told42+adik{} \told42+an{} \told42+at{} \told42+on{} \told42+nal{} \told42+val{} \told42+hoz{} \told42+ban{} \told42+nak{} \told42+ba{} \told42+ra{} \told42+tol{} \told42+rol{} \told42+szor{} \told42+as+at{} \told42+ad+szor{} \told42+adik+nal{}

#### 日の目の川

#### <span id="page-51-0"></span>**[Bevezetés](#page-1-0)**

## 2 T<sub>F</sub>X és LAT<sub>F</sub>X

- [Az alapok](#page-4-0)
- [Szerkesztés, fordítás, megtekintés](#page-10-0)
- [Dokumentumformátumok a fordítás kimenete](#page-13-0) m.

#### **3** A LAT<sub>E</sub>X programnyelv alapelemei

- $\blacksquare$  T<sub>F</sub>X és LAT<sub>F</sub>X dokumentum
- [Karakterek, betűk, kódkészletek](#page-27-0)
- [A dokumentum fejezetekre osztása](#page-38-0)
- [Generált elemek, utalások, hivatkozások](#page-40-0)
- [Hogyan írunk magyarul](#page-49-0)
- [Úszó objektumok ábrák, képek](#page-51-0)
- [Úszó objektumok táblázatok](#page-54-0)

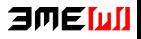

## <span id="page-52-0"></span>Képek beágyazása

- Képek beágyazásához: \usepackage{graphicx}
- $\blacksquare$  Képek beágyazása \includegraphics{file.jpg} (pdflatex esetén lehet PDF, PNG, JPG formátumú). Ekkor a kép, mint "egyetlen betű", bekerül a szövegbe. Mint itt:
- A képeket általában úszó objektumként érdemes kezelni, amihez a figure környezet használandó. Opcionális paraméterei az elhelyezést szabályozzák: h (here), t (top), b (bottom), p (page – külön oldalra), ! (kérés, hogy néhány szabálytól tekintsen el, csak hogy ide kerüljön). \begin{figure}[!h]

\centering %%% hogy az ábra középre kerüljön

\includegraphics{kep.jpg}

\caption{Ábraaláírás}

\label{pic:első}

\end{figure}

A környezetbe kell tenni egy ábraaláírást (\caption), és hogy hivatkozhassunk rá, egy címkét (\label). 日の目の川

## <span id="page-53-0"></span>Rajz készítése – TikZ

Rajz készíthető a LATEX saját \begin{picture} környezetével (csak nagyon egyszerű rajzokra képes), és a TikZ csomaggal (ezt ajánljuk), valamint külső programokkal. Egyetlen egyszerű példa:

```
\begin{tikzpicture}[scale=.8]
  \draw[gray, very thin] (-2.2, -2.2) grid (2.2, 2.2);
  \draw (0,0) circle (1) node[below left] {$O$};
  \draw[fill=green!40] (-1,1) ellipse (1 \text{ and } .5);
  \d{raw[very thick, ->]} (0,0) -- (1,1)node[above,fill=white] {$\mathbf a$};
  \draw[fill=blue] (-1.5,-2) rectangle (-1,-.5);
  \d{raw[thick] (1,0) -- +(-30:1)}arc(-30:-90:1) -- cycle;\end{tikzpicture}
                                                               \capa
```
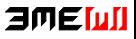

#### <span id="page-54-0"></span>**[Bevezetés](#page-1-0)**

## 2 T<sub>F</sub>X és LAT<sub>F</sub>X

- [Az alapok](#page-4-0)
- [Szerkesztés, fordítás, megtekintés](#page-10-0)
- [Dokumentumformátumok a fordítás kimenete](#page-13-0) m.

#### **3** A LAT<sub>E</sub>X programnyelv alapelemei

- $\blacksquare$  T<sub>F</sub>X és LAT<sub>F</sub>X dokumentum
- [Karakterek, betűk, kódkészletek](#page-27-0)
- [A dokumentum fejezetekre osztása](#page-38-0)
- [Generált elemek, utalások, hivatkozások](#page-40-0)
- **[Hogyan írunk magyarul](#page-49-0)**
- [Úszó objektumok ábrák, képek](#page-51-0)
- [Úszó objektumok táblázatok](#page-54-0)

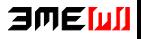

## <span id="page-55-0"></span>Klasszikus táblázat

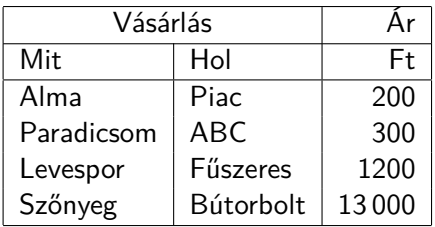

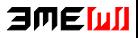

## <span id="page-56-0"></span>Klasszikus táblázat (forrás)

```
\begin{tabular}{|l|l|r|}
\hline
 \multicolumn{2}{|c}{Vásárlás} & \multicolumn{1}{|r|}{Ár} \\
\cline{1-2}\cline{3-3}
 Mit & Hol & Ft \setminus\hline
 Alma \& Piac \& 200 \\
 Paradicsom & ABC \& 300 \\
 Levespor & Fűszeres & 1200 \\
 Szőnyeg & Bútorbolt& 13\,000 \\
\hline
\end{tabular}
```
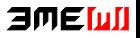

## <span id="page-57-0"></span>Szép táblázat

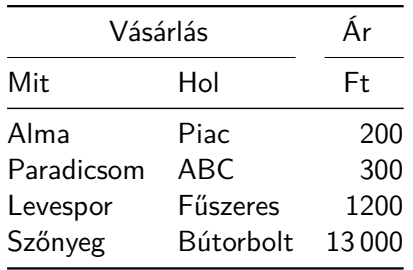

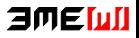

## <span id="page-58-0"></span>Szép táblázat (forrás)

```
\begin{tabular}{@{}llr@{}}
\toprule
 \multicolumn{2}{c}{Vásárlás} & \multicolumn{1}{c}{Ár} \\
\{\text{cr}(r)\{1-2\}\}\cmidrule(l){3-3}
 Mit & Hol & \multicolumn{1}{c}{Ft} \\
\midrule
 Alma \& Piac \& 200 \\
 Paradicsom & ABC \& 300 \\
 Levespor & Fűszeres & 1200 \\
 Szőnyeg & Bútorbolt& 13\,000 \\
\bottomrule
\end{tabular}
```
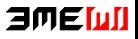

## <span id="page-59-0"></span>Többsoros cella

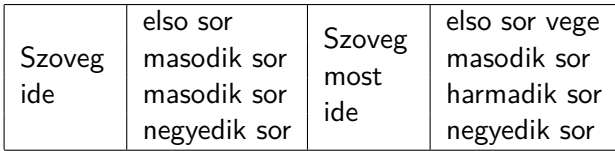

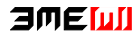

## <span id="page-60-0"></span>Többsoros cella (forrás)

```
\begin{tabular}{|l|l|l|l|}
  \hline
  \multirow{4}{12mm}{Szoveg ide} & elso sor &
  \multirow{4}{12mm}{Szoveg most ide} & elso sor vege \\
 & masodik sor & & masodik sor \\
 & masodik sor & & harmadik sor \\
 & negyedik sor & & negyedik sor \\\hline
\end{tabular}
```
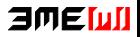

## <span id="page-61-0"></span>Többsoros cella szép táblázatban

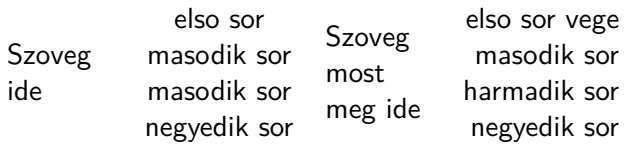

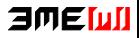

## <span id="page-62-0"></span>Többsoros cella szép táblázatban (forrás)

```
\begin{tabular}{@{}lccr@{}}
  \toprule
  \multirow{4}{14mm}{Szoveg ide} & elso sor &
  \multirow{4}{14mm}{Szoveg most meg ide} & elso sor vege \\
 & masodik sor & & masodik sor \\
 & masodik sor & & harmadik sor \\
 & negyedik sor & & negyedik sor \\\bottomrule
\end{tabular}
```
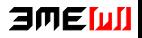

## <span id="page-63-0"></span>Táblázat beágyazása

```
\begin{table}[!h]
\caption{Táblázat címe}\label{tab:1}
 \begin{center}
   \begin{tabular}{|l|l|r|}
   \hline
     \multicolumn{2}{|c}{Vásárlás} & \multicolumn{1}{|r|}{Ár} \\
   \cline{1-2}\cline{3-3}
     Mit & Hol & Ft \lambda\hline
     Alma \& Piac \& 200 \\
     Paradicsom & ABC \& 300 \\
     Levespor & Fűszeres & 1200 \\
     Szőnyeg & Bútorbolt& 13\,000 \\
   \hline
   \end{tabular}
 \end{center}
                                                         amemi
\end{table}
```
- <span id="page-64-0"></span>Mit csinál a pdftex és mit a pdflatex shell-parancs? (Mi a bemenete és mi a kimente?)
- Mi a forrásfájlbeli szóközök használatának szabálya?
- Milyen csomagokat kell betölteni minden magyar nyelvű dokumentum elején?
- Mi egy LATEX-dokumentum első parancsa (általában), mi a preambulum és mi határolja a dokumentum testét?
- Mik a fontosabb dokumentumosztályok?
- Melyik a 10 speciális ASCII karakter, és mi a jelentésük?
- Hogy írunk LATEX-ben törhetetlen szóközt, megjegyzést, mi a táblázatok oszlophatároló karaktere, hogyan hivatkozunk egy makrodefiníció harmadik argumentumára?
- Mutasson példát kétjeles, alfabetikus és csillagos parancsra.
- Írjuk le T<sub>E</sub>X repülő ékezetekkel azt, hogy "dúlt árvíz, tűzvész, jött<br>gümőkór". gümőkór".

- <span id="page-65-0"></span>■ Mit jelent a \usepackage [utf8] {inputenc} parancs?
- Mit jelent a \usepackage[T1]{fontenc} parancs és mikor és miért kell megadni?
- Mi az a ligatúra?
- Mit kell írni a forrásfájlba, ha angol, amerikai vagy ha magyar idézőjelet, nagykötőjelet, gondolatjelet, hármaspontot szeretnénk írni?
- Mit írunk a forrásba, ha ezt kapjuk: 15–21. oldal, Cauchy–Peano-tétel,. . . .
- Mit jelentenek a \setcounter{secnumdepth}{2}, illetve a \setcounter{tocdepth}{2} parancsok?
- **Hogyan jelölünk meg egy helyet a dokumentumban, hogy utalhassunk** rá? Milyen parancsokkal hivatkozhatunk a fejezet, a képlet sorszámára, és mivel a fejezet oldalszámára? És magyar szövegben?
- Hogyan teszünk lábjegyzetet a szövegbe?

月间目的儿

- <span id="page-66-0"></span>Mire szolgálnak a \tableofcontents, \listoffigures és \listoftables parancsok?
- Mit jelent a \begin{thebibliography}{9} parancs és mit benne a 9-es?
- Mit jelent a \cite  $[120. \ \odot]$  oldal] {textbook} parancs?
- Miért érdemes B<sub>IB</sub>T<sub>F</sub>X-et használni?
- Mik az úszó objektumok, és milyen környezetekkel adhatók meg?
- Hogyan ágyazunk be egy képet LATEX-dokumentumokba? Milyen formátumú fájlok használhatók?
- Hogyan tudjuk egy beillesztett kép méretét változtatni? Írjunk rá egy példát!

<span id="page-67-0"></span>Készítsünk egy 2-soros, 2-oszlopos táblázatot a következő minták szerint:

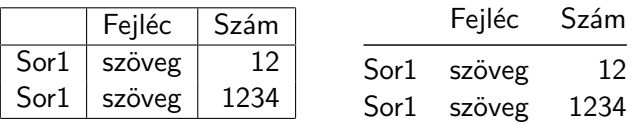

- Adjuk meg a latex kódot ami a következőket generálja:
	- 1.  $\sin' x = \cos x$ ,
	- 2.  $\cos' x = -\sin x$ .
- Adjuk meg a latex kódot ami a következőket generálja:
	- $\sin' x = \cos x$ ,
	- $\cos' x = -\sin x$ .

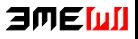